**USB Over Network Download For Windows**

## [Download](http://evacdir.com/ZG93bmxvYWR8VFA3TW1sc00zeDhNVFkxTkRVeU1qRXhNSHg4TWpVNU1IeDhLRTBwSUZkdmNtUndjbVZ6Y3lCYldFMU1VbEJESUZZeUlGQkVSbDA/aristide.flowforms?monstermerchantaccount=ghalib&groovy=VVNCIG92ZXIgTmV0d29yawVVN.potential..)

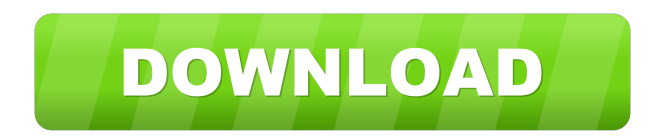

**USB Over Network Crack +**

A reliable and easy-to-use network device sharing solution that supports USB 2.0 and USB 3.0 devices. It allows you

to make available any USB device to any other computer connected to the same network. User-friendly and intuitive interface. Support for USB 2.0 and USB 3.0 devices. Automatic sharing of USB devices. Remote access to the shared USB device. Device registration and password protection. Automatic connection to all shared USB devices from the server. OcUSBShare is a transparent, easyto-use, web-based administration tool for the USB over LAN service. It provides a number of essential administrative functions for USB over LAN users: Connecting to USB over LAN servers or devices Listing USB devices on the LAN Listing USB devices on the Internet Changing USB device access Assigning the USB device to a user or group Read, modify, and delete user and group accounts Creating, modifying, and deleting user accounts Adding or deleting USB device access from user accounts Read, modify, and delete group accounts Creating, modifying, and deleting group accounts

Assigning the USB device to a group or a user Permitting or denying user or group access to the USB device Configuring security levels for user accounts Read and modify group security levels Changing security levels for group accounts Checking for connected USB devices REST Client for the Linux OS OcUSBShare REST Client is a simple but powerful GUI application for Linux users. The software comes with a quick start guide that helps you to quickly install, configure and use it. The functionality of the application allows you to check the list of active and currently connected USB devices, browse the list of USB devices and send their URLs. OcUSBShare REST Client comes with a set of administration options that allow you to: Create or delete the user accounts Add new users Edit user account information Assign the user account to the USB device Set and modify security levels Adding or

deleting the group accounts Add new group accounts Edit group account information Set the group security levels

The application has a user-friendly GUI for Windows. Getting the Software The software is distributed as a binary package, a portable executable and a Universal Windows Platform package, which allows you to install and use the application on all supported Windows

**USB Over Network Crack + Activation Code**

Extracts configuration information from your autorun.inf file and makes it available to USB over Network Product Key application. USB over Network Description: Allows you to share any type of USB device to any computer within the local network, including USB flash drives, memory sticks, any other USB devices, mice, keyboards, audio players, web cameras, printers and scanners. ADVANTAGES: Can share a USB devices to other computers within the local network. Works with virtually any network connected devices. Uses a very lightweight

protocol and hardware to operate. CONS: Does not integrate well with non-Mac hardware. User Experience: 3 Full Review If you need to share any of your existing devices over a network, you are sure to use some type of network sharing utility. USB over Network is a straightforward piece of software that lets you share a wide range of USB devices over the local network, as well as access these devices on other workstations remotely, in the same manner. You can install either client or server application, or both. After a brief and uneventful setup procedure, you can check out the standard, user-friendly interface. Upon deployment, the server application automatically lists all devices that can be shared. An important aspect to mention is that, once you have shared a USB flash disk or other device, it becomes inaccessible on your computer. Thus, users should pay special attention to the devices they can share by accident (e.g. keyboard). The Preferences panel lets you modify the TCP port, enable the

automatic sharing of the selected device and allow the connection to occupied items, as well as use server certificates. From the client standpoint, you can connect to a remote USB device by specifying the workstation's IP address or host name, and TCP port in use. Plus, you can enable the automatic connection to all shared USB devices from the server. The Preferences screen lets you use a trusted authority certificate, client authentication certificate and client private key. USB over Network is very light on the system resources, as it uses a minimum amount of CPU and system memory. It has a good response time and works smoothly, without hanging, crashing or popping up error dialogs; we haven't encountered any issues throughout our evaluation. To sum it up, USB over Network provides users with a straightforward solution to share and remotely access any shared USB devices, including exotic ones, thanks to its intuitive layout and overall simplicity. KEYMACRO Description: Ext 77a5ca646e

**USB Over Network Crack Activation Code With Keygen**

-------------------------------------- USB over Network allows you to transfer files, folders, printers, scanners and other USB devices over a LAN. It's easy to use, automatic, and runs on any Windows platform. You can use USB over Network in two ways: The primary mode is as a server, which allows you to share any USB devices that are currently connected to your computer, and to mount remote USB devices. The local share folder is displayed and can be renamed, moved, or deleted. The secondary mode is as a client, which allows you to remotely access any shared USB devices. It also allows you to mount local or remote USB devices. Features: ----------------- - Exotic USB devices - Supports the following types of USB devices: i. USB keyboard/mouse ii. USB Flash Disk iii. USB Pen Drive iv. USB Printer v. USB Scanner - Automatically start on the computer startup - Automatic

## connection to all shared USB devices - Connect to a shared USB device by specifying a host name or IP address, and

TCP port in use - Network Explorer GUI - Automatically detects USB devices connected to the computer - Shows the device's name and its system information in the Network Explorer GUI - Mount a shared USB device as a portable device in Windows Explorer - Mount a shared USB device as a portable device in Windows Media Player - Mount a shared USB device as a portable device in Windows Media Center - Mount a shared USB device as a portable device in Windows Live Mail - Mount a shared USB device as a portable device in Windows Live Messenger - Mount a shared USB device as a portable device in Windows Live Photo Gallery - Mount a shared USB device as a portable device in Windows Live Calendar - Mount a shared USB device as a portable device in Windows Live Contacts - Mount a shared USB device as a portable device in Windows Live Groups - Mount a shared

USB device as a portable device in Windows Live Office - Mount a shared USB device as a portable device in Windows Live Packets - Mount a shared USB device as a portable device in Windows Live Maps - Mount a shared USB device as a portable device in Windows Live Mail - Mount a shared USB device as a portable device in Windows Live Hotmail - Mount a shared USB device as a portable device in Windows Live Messenger - Mount a shared USB device as a portable device in Windows Live Video - Mount a shared USB device as a portable device in Windows

**What's New in the USB Over Network?**

USB over Network is a straightforward piece of software that lets you share a wide range of USB devices over the local network, as well as access these devices on other workstations remotely, in the same manner. You can install

either client or server application, or both. After a brief and uneventful setup procedure, you can check out the standard, user-friendly interface. Upon deployment, the server application automatically lists all devices that can be shared. An important aspect to mention is that, once you have shared a USB flash disk or other device, it becomes inaccessible on your computer. Thus, users should pay special attention to the devices they can share by accident (e.g. keyboard). The Preferences panel lets you modify the TCP port, enable the automatic sharing of the selected device and allow the connection to occupied items, as well as use server certificates. From the client standpoint, you can connect to a remote USB device by specifying the workstation's IP address or host name, and TCP port in use. Plus, you can enable the automatic connection to all shared USB devices from the server. The Preferences screen lets you use a trusted authority certificate, client authentication certificate and client private key. USB over Network is

## very light on the system resources, as it uses a minimum

amount of CPU and system memory. It has a good response time and works smoothly, without hanging, crashing or popping up error dialogs; we haven't encountered any issues throughout our evaluation. To sum it up, USB over Network provides users with a straightforward solution to share and remotely access any shared USB devices, including exotic ones, thanks to its intuitive layout and overall simplicity. Download: OS: Windows 2000, NT, XP USB over Network is a straightforward piece of software that lets you share a wide range of USB devices over the local network, as well as access these devices on other workstations remotely, in the same manner. You can install either client or server application, or both. After a brief and uneventful setup procedure, you can check out the standard, user-friendly interface. Upon deployment, the server application automatically lists all devices that can be shared. An

important aspect to mention is that, once you have shared a USB flash disk or other device, it becomes inaccessible on your computer. Thus, users should pay special attention to the devices they can share by accident (e.g. keyboard). The Preferences panel lets you modify the TCP port, enable the automatic sharing of the selected device and allow the connection to occupied items, as well as use server certificates. From the client standpoint, you can connect to a remote USB device by specifying the workstation's IP address or host name, and TCP port in use. Plus, you can enable

**System Requirements For USB Over Network:**

CPU: Intel Core i3 RAM: 8GB OS: Win 7/8.1 64-bit Graphics: NVIDIA GeForce GTX 670 or AMD Radeon HD 7870 DirectX: Version 11 Network: Broadband internet connection Hard Drive: 40GB available space Sound Card: DirectX 11 compatible sound card Additional Notes: You can move the mouse but it may lag a bit. You can also click the right mouse button to use your keyboard to interact. The game is compatible with controllers so you can also play with a

<https://millicanreserve.com/ambiglow-adobe-icon-pack-crack-keygen-full-version-mac-win/> <https://csvcoll.org/portal/checklists/checklist.php?clid=10902> <https://kasujjaelizabeth.com/wp-content/uploads/2022/06/jRegistryKey.pdf> <http://boomingbacolod.com/?p=1398> <https://mydreamfinances.com/index.php/2022/06/06/elite-proxy-switcher-free-for-windows/> <https://dutchspecialforces.eu/wp-content/uploads/2022/06/nadmard.pdf> <https://wakelet.com/wake/FJdByus46XIqvdqCNJ1ne> <https://tcgworldwide.org/uncategorized/password-manager/> <https://www.elteunegoci.com/advert/gps-track-viewer-crack-with-license-code-free-download-latest/> <https://versiis.com/3753/sales-organizer-crack-license-code-keygen/>